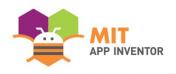

# **AIR WATCH**

Team Member: Showbik Showmma, Matteo Disegno

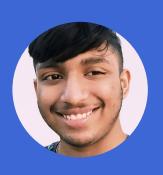

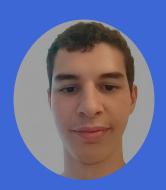

#### **OVERVIEW**

- App Name: Air Watch
- App Description: Introducing Air-Watch: Unveiling the Invisible Threat of Air Pollution. With a dedicated research section and educational content, we foster environmental studies, making it a holistic tool for a greener, healthier future!
- Track: Adult Team
- Category: Education & research

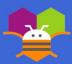

#### THEME

In 100 words or less, describe the problem that you chose to address, and why you were interested in solving it. Please note that this portion of your submission will be published if you are selected as a finalist or winner.

Air pollution, a silent but formidable foe, imperils our well-being and economies. As fine particles infiltrate our bodies and coarse pollutants damage our lungs, its impact often goes unnoticed until it becomes undeniable. At Air-Watch, we're impassioned to make a difference by addressing this pressing issue. Our mission is to empower everyone with real-time, easily understandable air pollutant data. We believe awareness is the key to a cleaner future.

From captivating visuals for the public to in-depth analyses for researchers, Air-Watch offers a window to cleaner air. With the power of knowledge, individuals can safeguard their health, while researchers gain insights to drive environmental research. Together, we can breathe life into a greener, healthier planet!

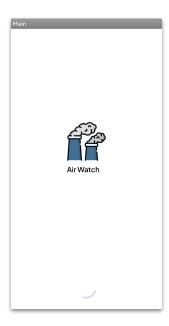

Step 1: open the app

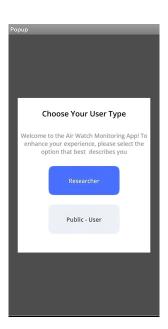

Step 2: choose your expertise level

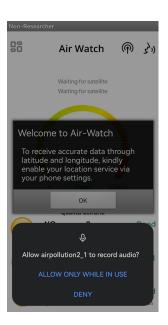

Step 3: allow user permissions

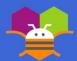

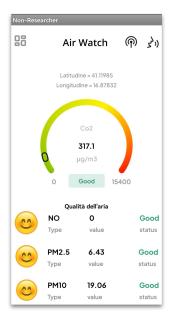

Step 4: go to non-researcher screen

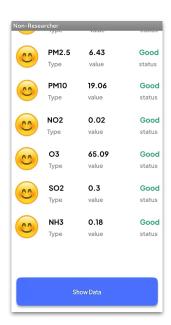

Step 5: press the button at the bottom to get data about your surroundings

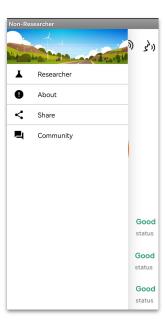

Step 6: click the icon on the top left to open the slide menu

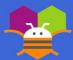

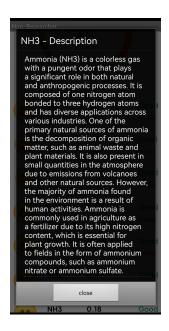

Step 7: click on the emojis, gather information about the pollutant

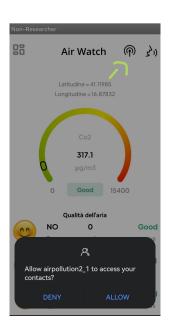

Step 8: click on the antenna icon to send messages

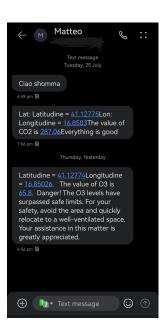

Step 9: an SMS will be read to be sent

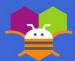

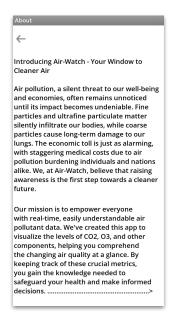

Step 10: the about-section is available at the slide menu

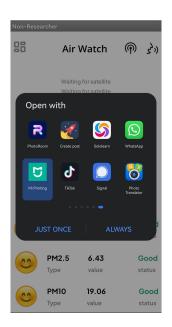

Step 11: by picking the share button on the slide menu, you can send screenshots

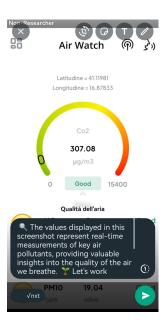

Step 12: example of screenshot

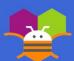

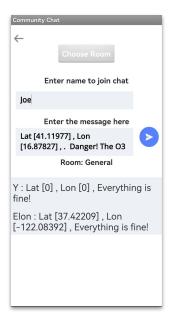

Step 13: the community button allows you to access the community supports and share information about the overall quality of the air in your area

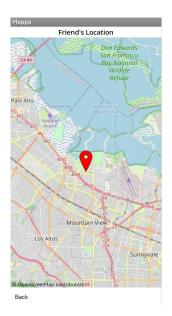

Step 14: clicking on a message with a pair of coordinates will show its position on the map

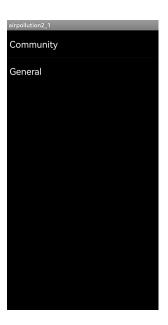

Step 15: you may choose between 2 chat rooms

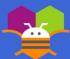

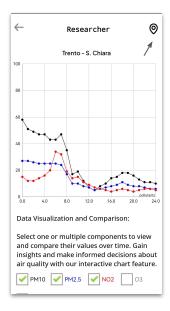

Step 16: the researcher section is used to analyse and study data in death with the aid of graphs

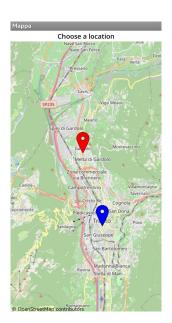

Step 17: you may choose historical data between 2 stations (Trento-IT)

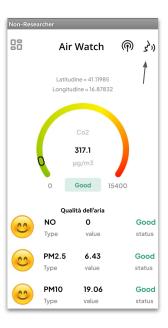

Step 18: the voice button allows you to ask questions to AI related to air pollution

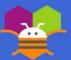

### LIMITATIONS

## In 100 words or less, describe the limitations of your app and what people should carefully consider when using it.

Air-Watch, does come with a few considerations. While the real-time data empowers users, we rely on external APIs, so connectivity is key. For researchers, historical data from Trento—Italy air monitoring stations is invaluable, but it may lack real-time accuracy. Additionally, user-generated community chat may not always guarantee scientific precision. We encourage users to cherish the educational content but remain vigilant about its informational scope.

Our educational content aims to inform, but always seek specialized advice for critical decisions. With mindfulness and vigilance, Air-Watch drives us toward a greener, healthier future!

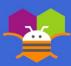

#### **ACKNOWLEDGEMENTS**

Please list the names of anyone who helped you with developing your app, and describe what type of help they provided.

We extend our heartfelt gratitude to **Professor Pierangelo Indolfi**, our esteemed **systems** and networks and Computer Science instructor, for his invaluable guidance and unwavering support throughout the development of our app. Professor Indolfi introduced us to the MIT App Inventor platform, providing in-depth insights into JSON data, API calls, callbacks, MIT App Inventor extensions creation, and HTTP requests. His expertise and mentorship empowered us to harness the full potential of this platform, enabling us to create a dynamic and impactful app. We are truly grateful for his dedication and knowledge, which played a pivotal role in shaping our journey and fostering our passion for innovation.

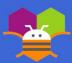

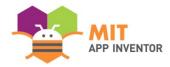

## APPENDIX

Trento (IT) Station data: https://bolletting.appa.tn.it/aria/scarica

Open weather API: https://openweathermap.org/api/air-pollution

Slide bar menu extension: https://ullisroboterseite.de/android-Al2-SideBar-en.html

Notification push Extension:

https://community.appinventor.mit.edu/t/free-notification-style-extension-with-various-types-of-

notification/12115

Screenshot Extension: https://puravidaapps.com/screenshot.php

Speech Recogniser Extension:

https://community.kodular.io/t/free-voice-recognition-extension-without-google-dialogue/8234

Z

OpenAl API: https://openal.com/